# **Windows** 自動登入 方法 **1**

**.** 執行內(可用視窗鍵+R 顯示) 輸入 netplwiz 並按 確定

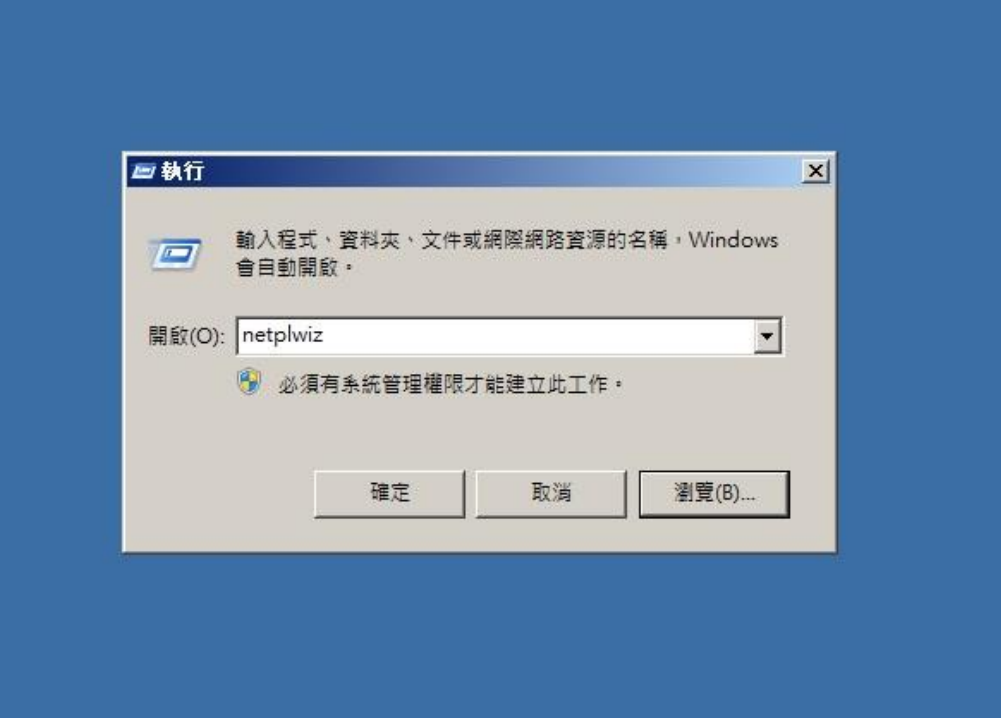

### **.**點選下方預設使用者後,把必須輸入使用者名稱和密碼的勾勾拿掉

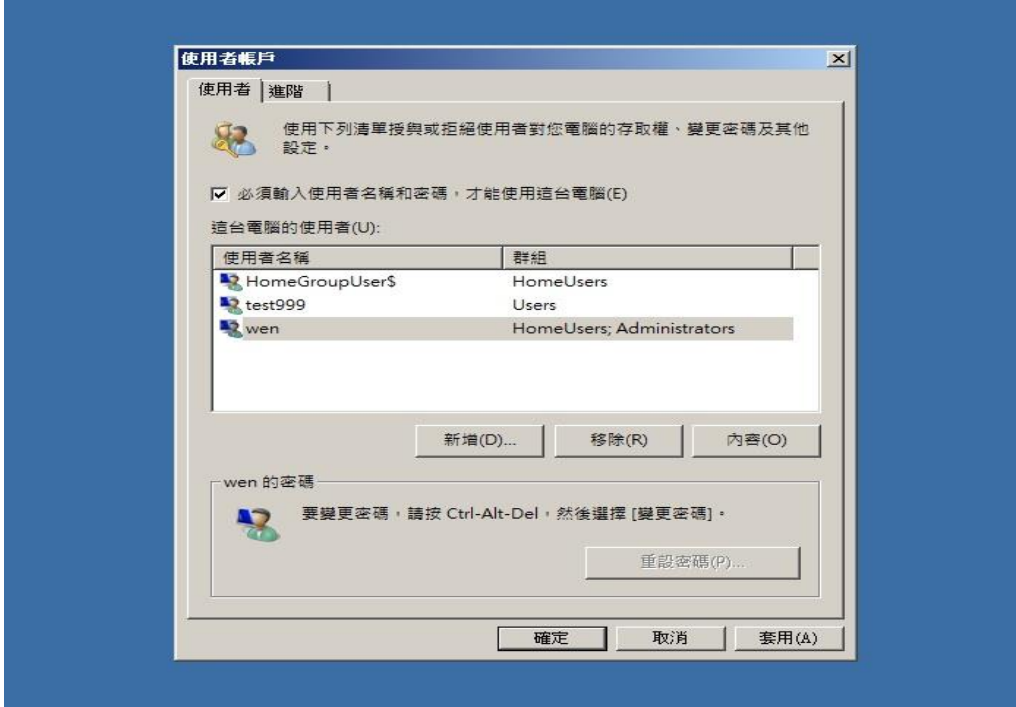

## **.**在設定想要的帳號密碼,即可生效

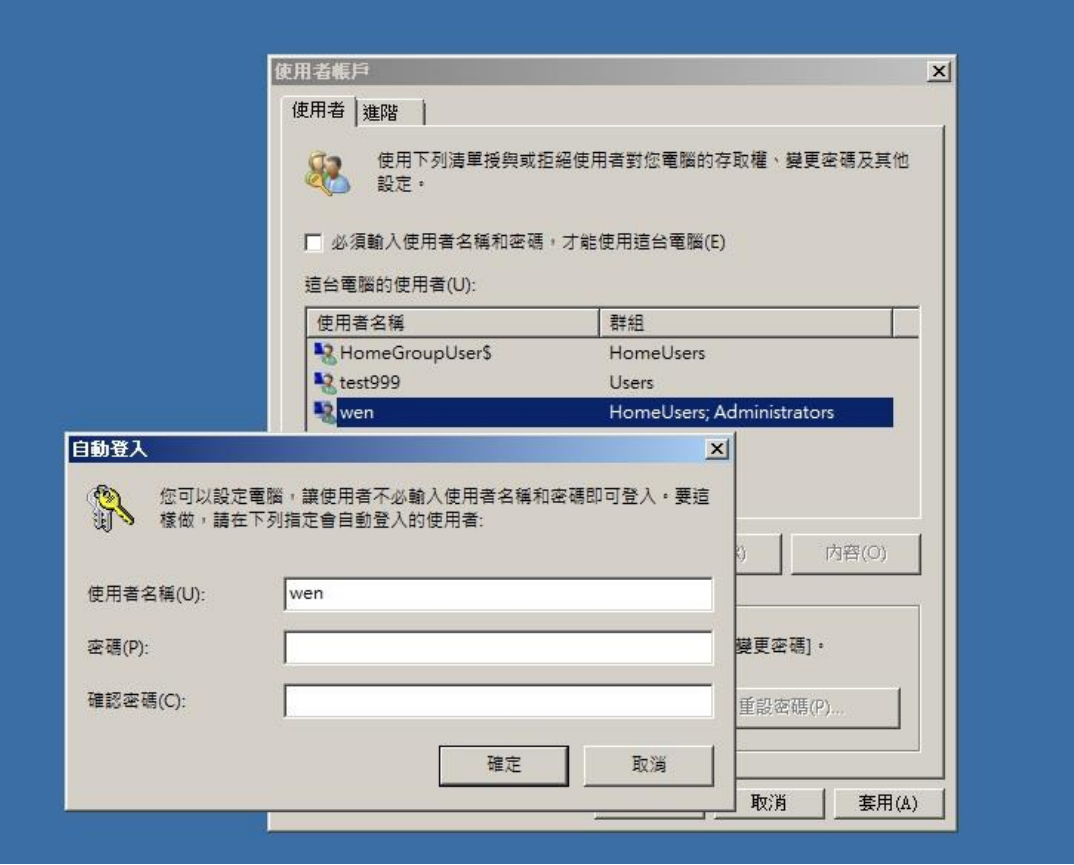

# **Windows** 自動登入 方法 **2**

**.** 執行內(可用視窗鍵+R 顯示) 輸入 regedit 並按 確定

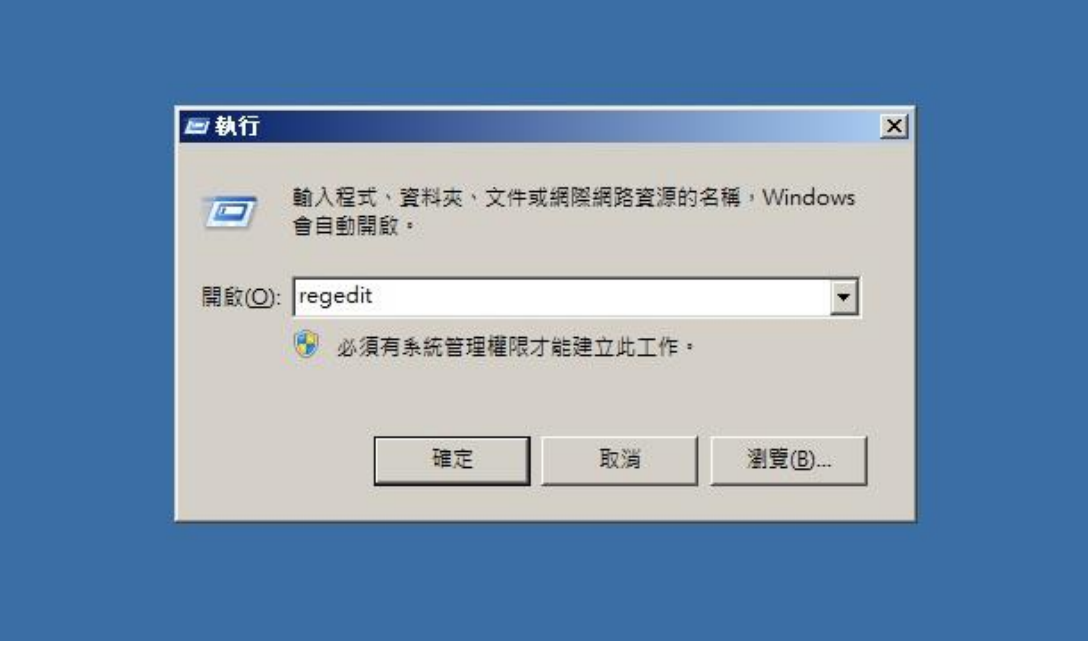

**.**<sup>找</sup> **Winlogon** 並展開後,右邊視窗新增字串值

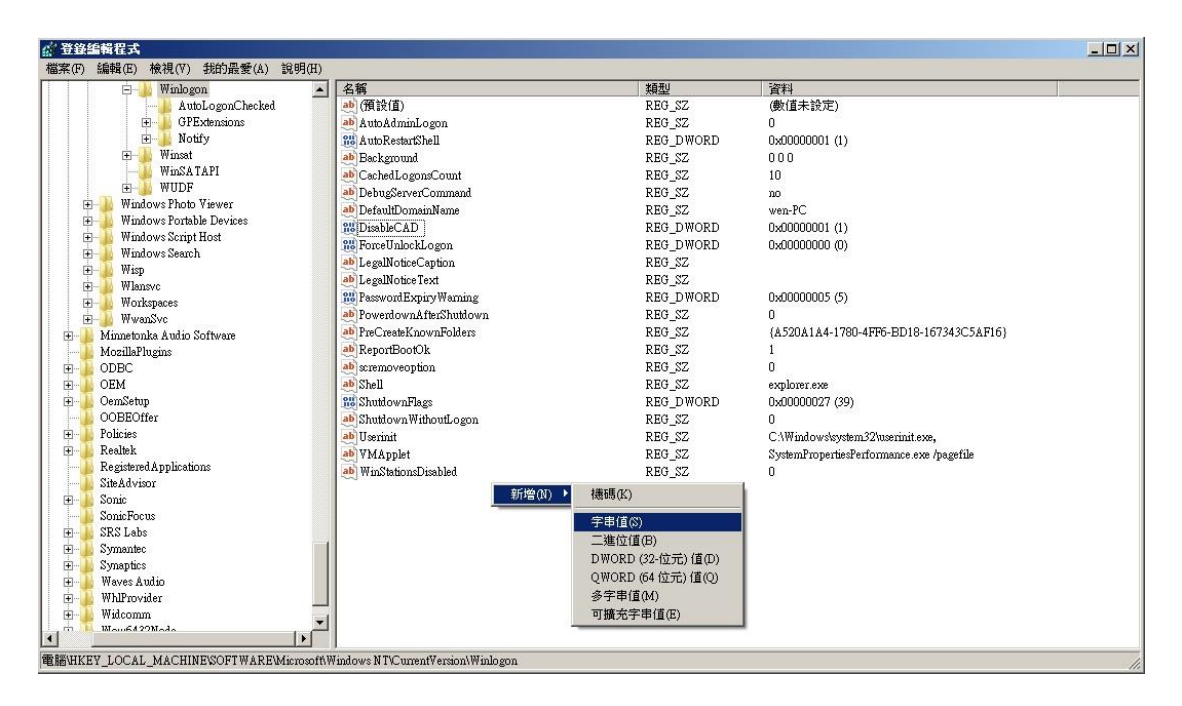

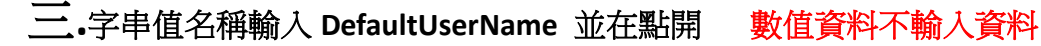

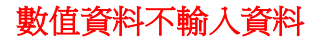

 $m \times 1$ 

#### 然後再點選確定

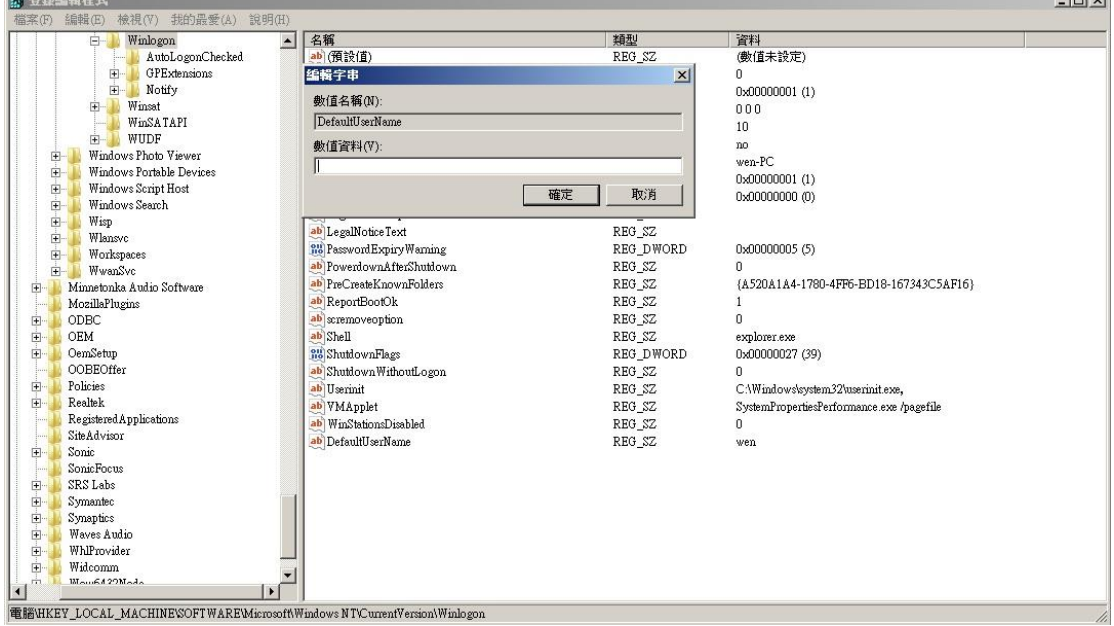

### 四**.** 字串值名稱輸入 **AutoAdminLogon** 並在點開數值資料輸入 **<sup>1</sup>**

### 然後再點選確定

#### $-10x$ ■ 登錄編輯程式  $\begin{tabular}{r|c|c} $\langle \Gamma \rangle$ & $\langle \hat{\mathbb{H}} \hat{\mathbb{H}} \langle \Gamma \rangle$ & $\langle \hat{\mathbb{H}} \hat{\mathbb{H}} \rangle$ & $\langle \hat{\mathbb{H}} \rangle$ & $\langle \hat{\mathbb{H}} \rangle$ & $\langle \hat{\mathbb{H}} \rangle$ \\ \hline $\langle \hat{\mathbb{H}} \rangle$ & $\langle \hat{\mathbb{W}} \rangle$ & $\langle \hat{\mathbb{H}} \rangle$ & $\langle \hat{\mathbb{H}} \rangle$ & $\langle \hat{\mathbb{H}} \rangle$ & $\langle \hat{\mathbb{H}} \rangle$ \\ \hline $\langle \hat{\mathbb{H}} \rangle$ & $\langle \hat{\math$ 编辑(E 我的最愛(A) 說明0 <u>▲ 名稱</u><br>● 通過<br>● AutoAdminLogon 植形 資料 真科<br>(數值未設定) REG\_SZ<br>REG\_SZ<br>REG\_SZ  $\bf 0$ 0x00000001 (1) 编辑字串  $\vert x \vert$  $000$ <br> $10$ 數值名稱(N): AutoAdminLogon no<br>wen-PC<br>0x00000001 (1) 數值資料(V):  $\overline{11}$ 確定 取消 1 as PasswordExpiryWarning<br>ab PowerdownAfterShutdown<br>ab PreCreateKnownFolders REG\_DWORD 0x00000005 (5) REG\_SZ<br>REG\_SZ 田島 (A520A1A4-1780-4FF6-BD18-167343C5AF16) Here wwe was been as a between the Minnetonka Audio Software<br>MozillaPlugins<br>COBM  $\frac{1}{\left| \frac{1}{\left| \frac{1}{\left| \frac{1}{\left| \frac{1}{\left| \frac{1}{\left| \frac{1}{\left| \frac{1}{\left| \frac{1}{\left| \frac{1}{\left| \frac{1}{\left| \frac{1}{\left| \frac{1}{\left| \frac{1}{\left| \frac{1}{\left| \frac{1}{\left| \frac{1}{\left| \frac{1}{\left| \frac{1}{\left| \frac{1}{\left| \frac{1}{\left| \frac{1}{\left| \frac{1}{\left| \frac{1}{\left| \frac{1}{\left| \frac{1}{\left| \frac{1}{\left| \frac{1$ ab ReportBootOk<br>ab scremoveoption<br>ab Shell REG\_SZ<br>REG\_SZ<br>REG\_SZ<br>REG\_SZ  $\ddot{\phantom{0}}$ explorer.exe **Example**<br>**SolutiownFlags**<br>**ab** ShutdownWithoutLogon<br>**ab** Userinit Om Setup<br>
OOBEOffer<br>
Policies<br>
Realtek REG\_DWORD 0x00000027 (39) UMUUUUUZ7 (39)<br>0<br>C:\Windowskystem32\userinit.exe,<br>SystemPropertiesPerformance.exe /pagefile<br>0<br>wen REG\_SZ<br>REG\_SZ<br>REG\_SZ ab WMApplet<br>ab WinStationsDisabled<br>ab DefaultUserName REG\_SZ<br>REG\_SZ<br>REG\_SZ<br>REG\_SZ | Realtek<br>| Registered Applications<br>| SiteAdvisor<br>| Secia wen SueAuvison<br>Sonic<br>SenicFocus<br>SRS Labs  $\frac{1}{\left|\frac{\mu}{\mu}\right|}$ ab DefaultPassword REG\_SZ  $\begin{picture}(130,140) \put(0,0){\line(1,0){10}} \put(15,0){\line(1,0){10}} \put(15,0){\line(1,0){10}} \put(15,0){\line(1,0){10}} \put(15,0){\line(1,0){10}} \put(15,0){\line(1,0){10}} \put(15,0){\line(1,0){10}} \put(15,0){\line(1,0){10}} \put(15,0){\line(1,0){10}} \put(15,0){\line(1,0){10}} \put(15,0){\line(1,0){10}} \put(15,0){\line$ Symantec Symantec<br>Synaptics<br>Waves Audio<br>Whilewoman<br>Maur6422Made  $\frac{1}{\sqrt{2}}$ 電腦\HKEY\_LOCAL\_MACHINE\SOFTWARE\Microsoft\Windows NT\CurrentVersion\Winlogon